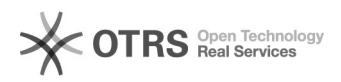

## Como conectar o Scanner Avision no computador

## 05/08/2021 08:05:55

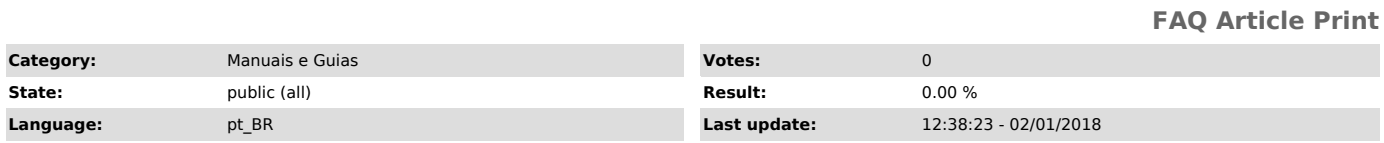

*Symptom (public)*

## *Problem (public)*

Como conectar o Scanner Avision no computador

## *Solution (public)*

Conectando no computador

Conecte a ponta do cabo USB que tem o formato quadrado na porta USB do scanner. Conecte a ponta retangular à porta USB na parte traseira do seu computador.

Ao seguir as instruções na tela, clique no botão Seguinte para continuar.<br>Quando a tela de certificação aparecer, clique em Continuar assim mesmo para<br>concluir a instalação.<br>Quando a caixa de diálogo Terminar aparecer, cli